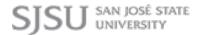

### **Manual Overview**

The purpose of this instructional guide is to help you become familiar with the PowerPoint Publisher App within Industry Weapon. The PowerPoint Publisher App uploads and broadcasts PowerPoint presentations onto digital signs. The following tutorial provided in the instructional guide features screenshots and instructions for implementing PowerPoint. After following this instructional guide, we should understand the processes involved in creating and broadcasting a PowerPoint presentation within Industry Weapon.

#### Contents

| Manual Overview                   | 1 |
|-----------------------------------|---|
| Contents                          | 1 |
| Upload PowerPoint Presentation    | 2 |
| ·<br>Create a PowerPoint Campaign | 4 |

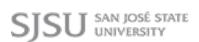

### **Upload PowerPoint Presentation**

1. Type PowerPoint in the search bar on the apps page

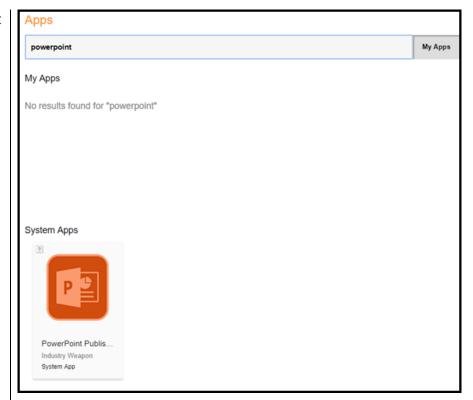

2. Click PowerPoint Publisher icon

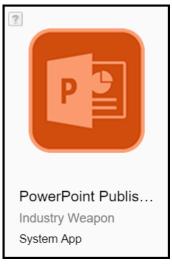

- 3. Click Upload PowerPoint
- 4. Create a name for the PowerPoint Campaign

## **Upload PowerPoint**

Campaign Name:

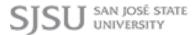

5. Determine the Slide Duration: 10 slide duration ▼ (seconds) 6. Select the **Campaign Format:** format Horizontal ₹ 7. Select the Select Template: Template Select One ₹ 8. Click and hold ad and custom video wall templates are not fully support of orange box to position the PowerPoint slide graphic. the bottom-right corner of the orange rectangle to adjust the size within the template to set a position for the slides 9. Click Choose File Choose File and select the PowerPoint presentation to upload 10. Click Upload **Upload File** File

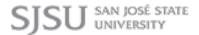

### Create a PowerPoint Campaign

- 1. Navigate to ChannelsHD in the orange navigation bar
- 2. Click Manage Channels icon for the channel you want to have your PowerPoint presentation on
- 3. Click Add Campaign
- 4. Click the
  Campaign
  dropdown menu
  and select your
  PowerPoint
  Campaign
- 5. Either select to run a simple or advanced campaign
- 6. Click Save Time Frame

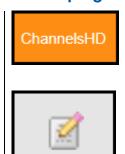

# **Add Campaign**

Campaign: Training Instagram ▼

Run a Simple Campaign (Default)

I want the campaign to run in the demo-chann

I want the campaign to run in the demo-channel-for-tutorial Channel until I remove it.

Run an Advanced Campaign

Advanced Campaigns allow you to specify a range for the campaign to display, day of the week to display plus daily start times and end times.

**Save Time Frame**